# The Dona Care assistance solution

# Starter Guide

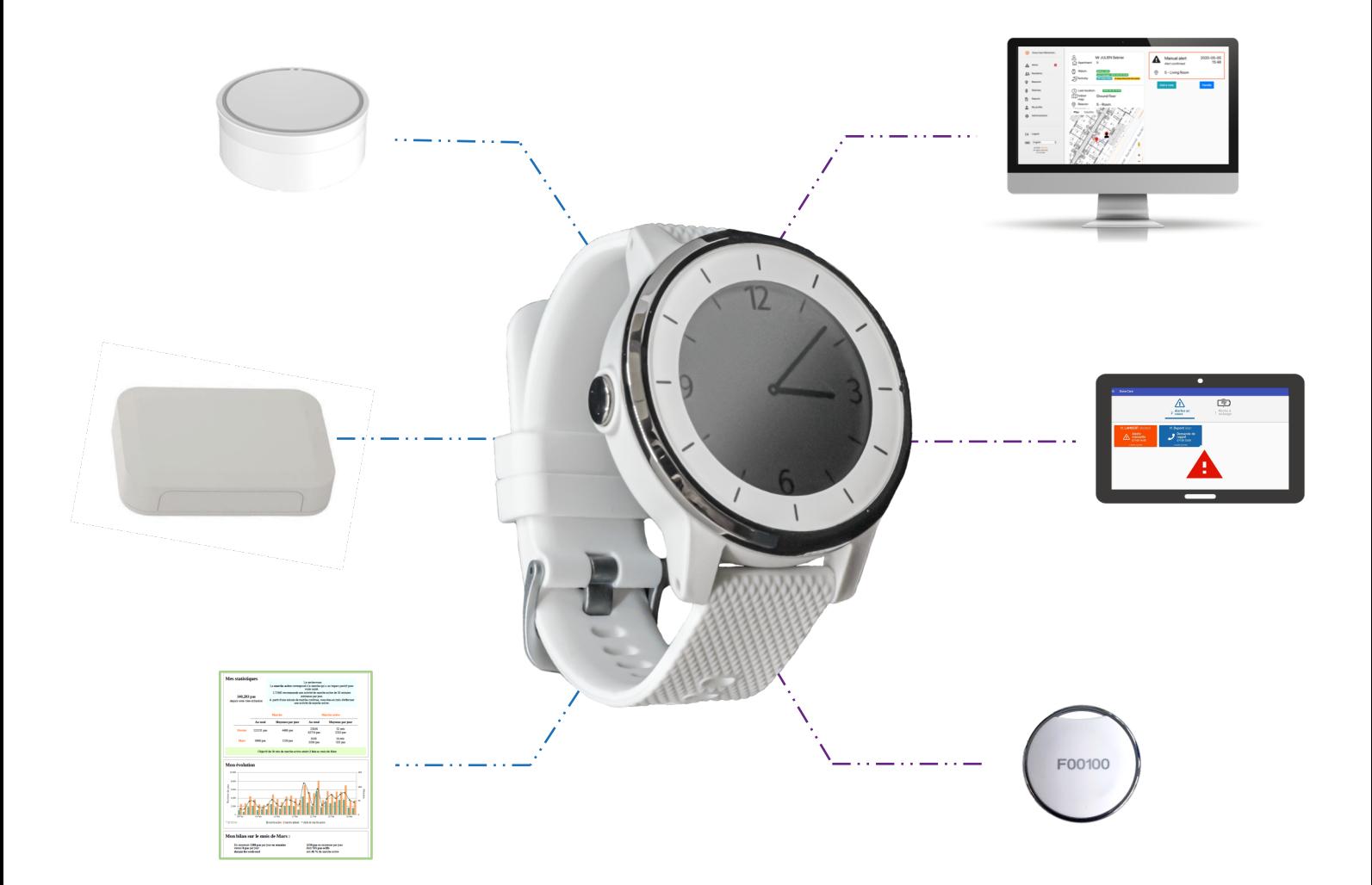

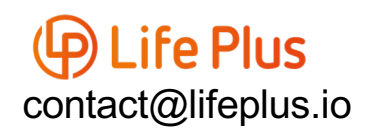

# **How to start?**

### **1st step:**

Life Plus will create your account. You will need to send specific information: name and email.

### **2nd step:**

You will receive your demo kit. Everything will be ready to use: beacons switched on, account set up,…

#### **3rd step:**

You will receive an email from Life Plus to register. Then you can access to your account by clicking on this link : [https://lifeplus.donacare.fr](https://lifeplus.donacare.fr/)/

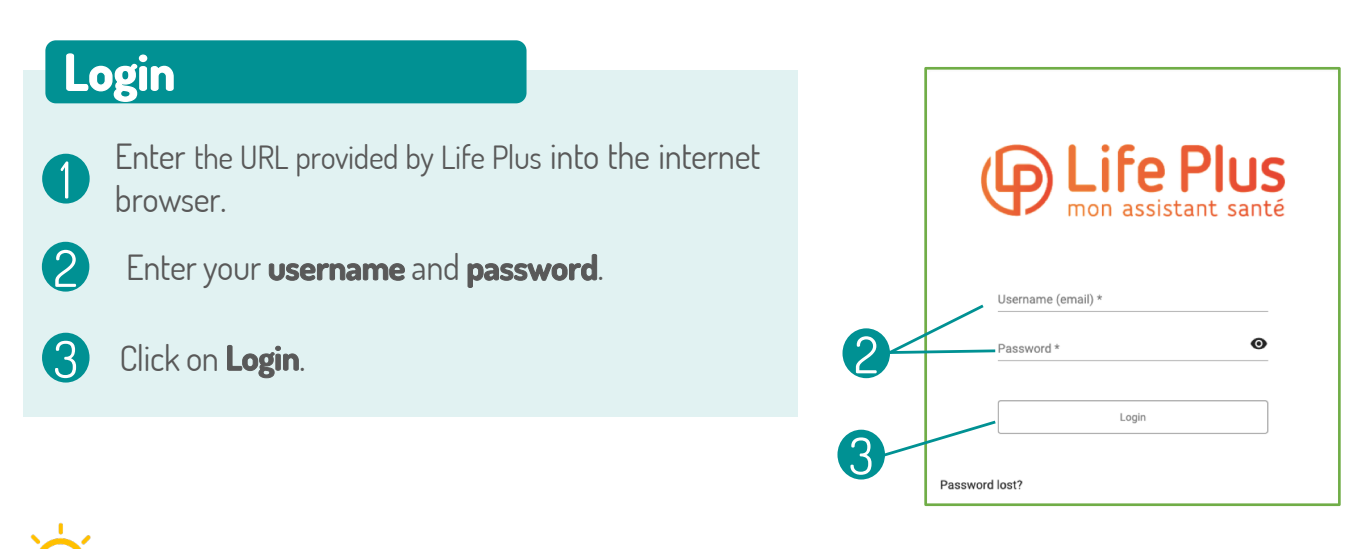

We advise you to save this page as a favourite in your browser.

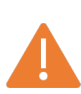

The application works correctly on **Chrome**, **Mozilla Firefox** and **Safari** browsers. The application does not work on Internet Explorer.

We recommend that you regularly update your computer and browser.

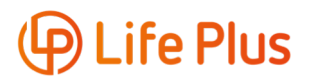

# **Manual alert**

# **Manual alert**

1

Press and hold the alert button (centre left button) for at least 2 seconds until the confirmation screen appears.

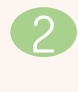

3

**Confirm** with a **short press** on the **top button**. **Cancel** with a **short press** on the **lower button**. or

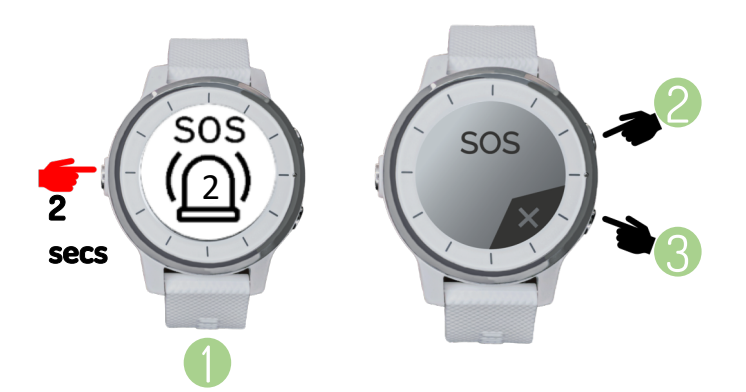

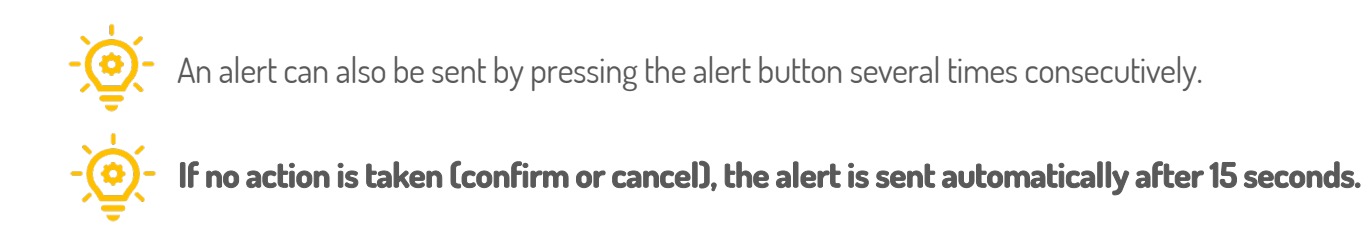

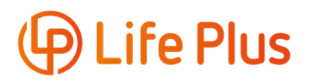

# **Handling an alert remotely**

### **Viewing an alert**

1 Click on **Alerts** in the side menu.

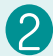

2 Click on the resident's card.

**Red** = urgent alert (fall, manual alert, out of area or forbidden area).

**Orange** = urgent alert being handled.

**Dark blue** = operating alert (battery low, battery empty, watch shutdown, watch not worn, communication lost).

**Light blue** = operating alert being handled.

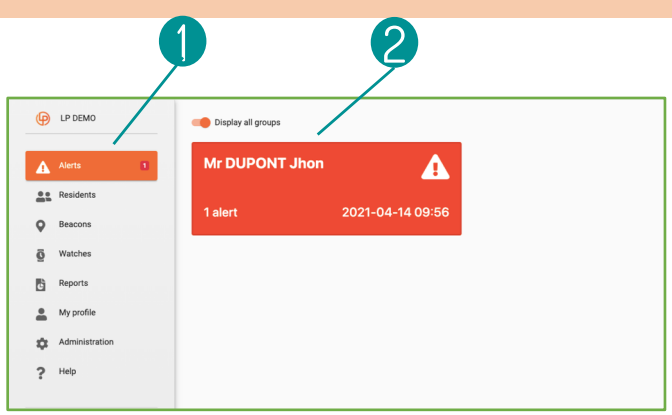

## **Information displayed**

Information about alerts: name of the resident, date, time, alert type,…

Information about the resident: last name, first name, apartment number, telephone number, activity, watch status, etc.

Information on the user's location C

> This is the last known position. The location map is regularly updated during an alert to refine the position.

### **Handling an alert**

1

A

B

2

Click on **Handle** to deal with the alert.

Click on **Add a note** to add a comment relating to an alert, then click on **Save**.

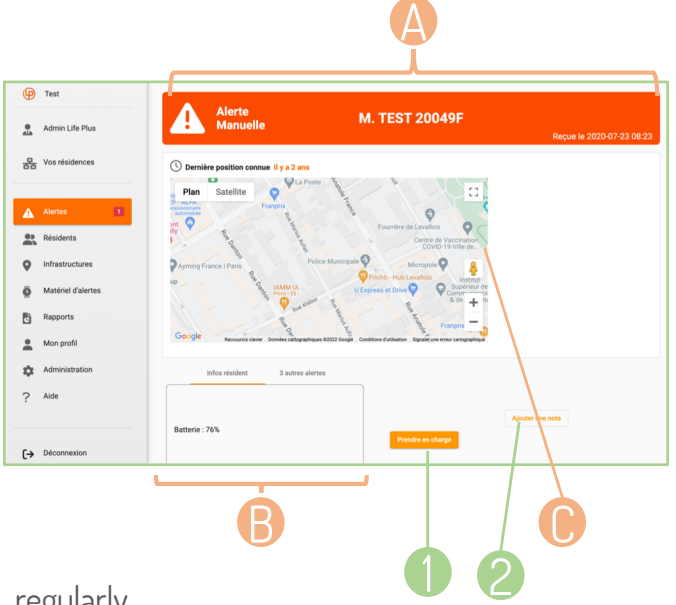

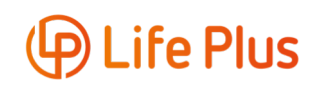

# **Handling an alert remotely**

## **Closing an alert**

1 Click on **Close all alerts**.

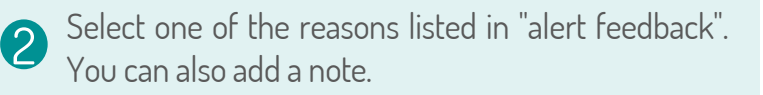

3 Click on **Close** again to confirm your choice.

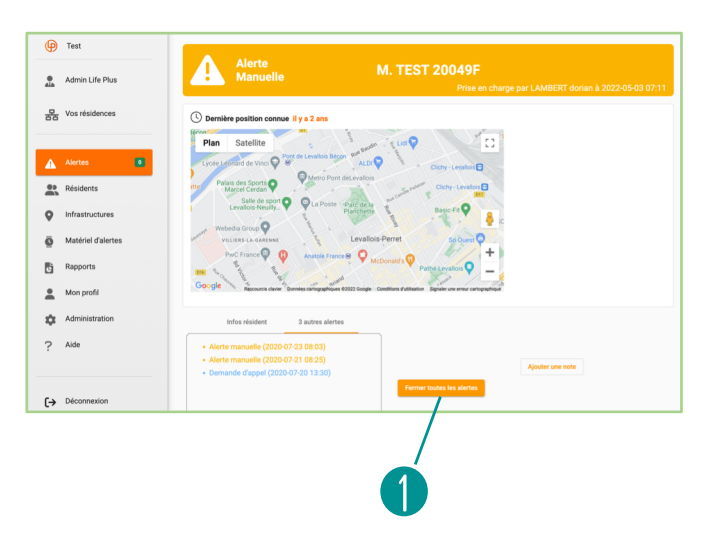

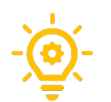

A new comment can be added at the end of the alert.

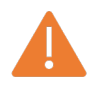

**Once the alert is closed, the GPS location disappears.** 

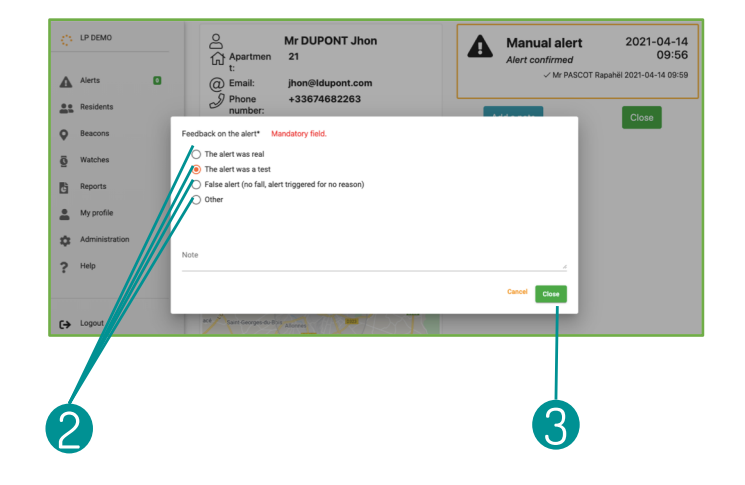

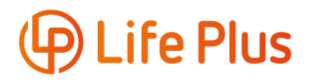